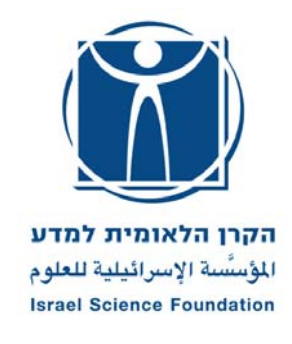

**לתשומת לבך:** 

**1) ההגשה תהיה באמצעות מערכת online ISF לצורך כך יש לבצע אימות פרטים. אימות הפרטים אינו מהווה הרשמה להגשת הבקשה, אולם רק חוקרים שאמתו פרטיהם יוכלו להתחיל למלא טופס הרשמה להגשת בקשה.** 

2) המועד האחרון להרשמה להגשת בקשות יהיה 12 באוגוסט 2018 בשעה 13:00. לא יתקבלו בקשות שעבורן לא בוצעה **הרשמה להגשת בקשה עד למועד זה.** 

3) המועד האחרוו להגשה לקרו הינו 16 באוגוסט 2018 בשעה 13:00. מועד זה הוא לאחר אישור רשות המחקר. יש להתעדכן ברשות המחקר מהו המועד האחרון להגשה אליה. לא יתקבלו בקשות שלא קיבלו את אישור הרשות עד למועד **ההגשה האחרון.** 

# **הנחיות להגשה אדמינסטרטיבית לתוכנית המשותפת יפן-ישראל קובץ זה מכיל את הנושאים: מחזור תש"פ, הגשה אוגוסט <sup>2018</sup>**

- **1) מידע כללי**
- **2) כללי יסוד**
- **3) הנחיות להגשת הבקשה** 
	- **4) חלקי הבקשה**

 **- - - - - - - - - - - - - - - -**

# **.1 מידע כללי**

- .1.1 **מבוא**
- .1.1.1 התוכנית שמה למטרה לעודד את שיתופי הפעולה המחקריים בין מדענים מיפן ומישראל. התכנית מופעלת הודות להסכם שיתוף פעולה בין האגודה היפנית לקידום המדע (JSPS (והקרן הלאומית למדע.
	- .1.1.2 כל קרן תממן את החוקר הראשי של ארצה לפי כלליה.
		- .1.1.3 בתוכנית זו יוגשו שתי בקשות:
	- בקשה אחת תוגש ביפנית דרך מערכת ה JSPS ע"י החוקר היפני. ראה הנחיות באתר הקרן היפנית
- בקשה נפרדת, אדמיניסטרטיבית, תוגש במקביל ע"י החוקר הישראלי (בהתאם להנחיות להלן), במערכת הקרן הלאומית למדע.
	- .1.1.4 **שתי הבקשות חייבות להיות מוגשות בשתי הקרנות ע"פ ההנחיות של כל קרן לחוקריה. בקשה אשר תוגש רק לקרן אחת לא תטופל.**
		- .1.1.6 במחזור זה יינתנו עד <sup>5</sup> מענקים. .1.1.5 במחזור זה יוגשו בקשות בנושאים השייכים **לתחומי מדעי הרוח והחברה**.
			-

#### **.1.2 זכאות חוקרים ישראלים:**

**התוכנית פתוחה להגשה לחוקרים אשר להם מענק פעיל במסלול מענקי מחקר אישיים בלבד, בתנאי שנותרו (בזמן ההגשה), לפחות שנתיים עד לתום שנת המענק האחרונה, לא כולל שנת הארכה.** 

- .1.3 **אמות מידה להערכת הצעת המחקר** הקריטריון היחיד להערכת המחקר הוא מצוינות מדעית. כל הצעה נבדקת לפי:
	- איכותה המדעית של ההצעה;
	- ניסיון והשגים מדעיים של החוקרים השותפים לבקשה;
	- שיתוף הפעולה והערך המוסף הברור של שיתוף הפעולה;

הנהלת הקרן רשאית לדחות בקשה בשלבי השיפוט השונים מנימוקים מדעיים או אדמיניסטרטיביים או על בסיס של חוסר התאמה לתכנית.

## **.2 כללי יסוד**

### **.2.1 בהגשת הצעת המחקר מקבל החוקר על עצמו את הנחיות הקרן ודרכי שיפוטה.**

- .2.2 המענק יינתן למחקר שיתבצע בארץ וביפן בתיאום עם רשות המחקר/המוסד בו מועסק/ים החוקר/ים.
- .2.3. סכום המענק המרבי לחוקר הישראלי, מאת הקרן הלאומית למדע, הינו עד 38,000 ה. המענק הינו חד פעמי הניתן לשימוש לתקופה של עד שנתיים. אין לגבות תקורה ממענק זה.
- .2.4 לא יופעל מענק חדש של חוקר שלא השלים את התחייבויותיו המדעיות לגבי מענק פעיל קודם באחד ממסלולי הקרן.

### .2.5 **החוקרים המגישים** :

- .2.5.1 חוקר ישראלי אחד וחוקר יפני אחד יוכלו להשתתף כחוקרים ראשיים , בבקשה אחת בלבד בכל מחזור הגשות.
- .2.5.2 אם לאחר ההגשה לקרן, לא יוכל חוקר, מסיבה כלשהי (עזיבת הארץ, פרישה וכד'), להיות שותף במחקר המוצע, יש לעדכן את הקרן מיידית.
- .2.5.3 החוקר הראשי מוחזק על- ידי הקרן כאחראי על המחקר.
- .2.5.4 הבקשה נשפטת על פי המתכונת שהוגשה לקרן; לכן, אין לקרן מנדט לממנה כאשר לאחר אישור המימון נעשה שינוי כלשהו מסיבה זו:
- .2.5.4.1 המענק ניתן לחוקר המגיש, רשום על שמו ומחייב את שיתופו במשך כל תקופת המימון. לפיכך, לא ניתן לשנות את סטטוס החוקר במענק, להקפיא את המענק או להעבירו לחוקר אחר מסיבה כלשהי (שבתון או חל׳ית של יותר ממחצית תקופת המענק, עזיבת המוסד או<br>המערכת האקדמית מרצון או שלא מרצון, פרישה, השעיה, פטירה וכד׳).
- .2.5.4.2 חוקר העובר למוסד אחר זכאי להעביר את המענק למוסד החדש ובלבד שמוסד זה נמצא ברשימת המוסדות שחוקריו זכאים להגיש בקשות לקרן.
	- .2.5.4.3 חוקר רשאי לשהות בשבתון/חל"ת עד למחצית מתקופת המענק .חוקר היוצא
- .2.5.4.4 חוקר היוצא לשבתון/חל"ת חייב ליידע את הקרן על תאריכי היציאה והחזרה, ולאשר שיוכל לנהל את המחקר גם בתקופת השבתון/חל"ת . אם מסיבה כלשהי לא יוכל לנהל את המחקר בתקופה זו , עליו למנות ממלא מקום ולקבל אישור הקרן על כך . הארכת השבתון/חל"ת מעבר לתקופה זו תביא לסגירת המענק.
	- .2.6 **תקציב** החוקר הישראלי יכול לכלול הוצאות עבור שת"פ וביקורים הדדים של החוקרים **ו/או** סטודנטים/בתר דוקטורנטים מטעמם כמפורט בסעיף .3.5.7.3 לא ניתן לכלול תשלום שכר כלשהוא.
	- 2.7. הקרן רשאית להקטין את ההקצבה או להפסיק את תמיכתה במחקר במקרה שיופר אחד מן הסעיפים<br>הנייל. כל חריגה מסעיפים אלו טעונה את אישור הקרו בכתב ומראש.
- .2.8 הקרן עשויה לשלוח את הבקשה (או חלקה) לגורמים חיצוניים, שאינם קשורים לתהליך השיפוט, הפונים לקרן כמממנים פוטנציאליים.

## **.3 הנחיות להגשת הבקשה**

### **.3.1 כללי:**

- .3.1.1 בקשת מחקר מלאה תוגש ביפנית ע"י החוקר היפני לאגודה היפנית לקידום המדע (JSPS(. יש לפנות להנחיות בקרן היפנית.
- .3.1.2 **על החוקר היפני להגיש את הבקשה ביפנית ע"פ כללי הקרן היפנית ל JSPS לא יאוחר מ 5 בספטמבר 2018** .
	- .3.1.3 הגשת בקשה ע"י החוקר הישראלי תוגש באמצעות המערכת המקוונת של הקרן.

מועד ההרשמה יסתיים ב- 9 באוגוסט 2018 בשעה 13:00 בצהריים. מועד ההגשה יסתיים ב- 16 באוגוסט 2018 בשעה 13:00 בצהריים. יש להתעדכן מהו המועד האחרון להגשה לאישור רשות המחקר של מוסדך. לא יתקבלו בקשות או תיקונים לאחר המועד האחרון להגשה לקרן.

#### .3.2 **מועד ואופן הרשמה וההגשה:**

### .3.2.1 **לפני תחילת תהליך ההגשה מתבקש החוקר להצהיר כי:**

- קרא את ההנחיות.
- מסכים לשיפוט הבקשה על פי התהליך הנהוג בקרן.
	- מתחייב כי אם יזכה יעמוד בחובות הדיווח.
- .3.2.2 המערכת המקוונת של הקרן online ISF נתמכת בפלטפורמות האלה:

,Internet Explorer :דפדפן WIN XP ,WIN7, WIN10 :הפעלה מערכות **- PC משתמשי** גרסה 11 ומעלה או Chrome Google גרסה 40 ומעלה. . לצורך פעולה תקינה של המערכת מומלץ להוסיף את אתר הקרן לרשימת Sites Trusted ולאפשר פתיחת ups-Pop באתר הקרן. הסבר לפעולות אלו נמצא במדריך למשתמש (ניתן להורדה מטבלת ההנחיות והטפסים). **משתמשי MAC -** מערכות הפעלה: X OS MAC דפדפן: Firefox Mozilla גרסה 36 ומעלה .(http://www.mozilla.com/firefox/ :חינם הורדה( המערכת מותאמת לרזולוציית מסך 768X1024 ומעלה. ISFonline תפעל ככל הנראה באופן תקין גם בפלטפורמות אחרות, אך הקרן אינה מתחייבת לתקינות לכל אורך **התהליך** ולא תוכל לתמוך בצורה מלאה בפלטפורמות שונות מהנ"ל. השימוש בהן הוא על אחריות הבוחרים לעבוד בהן.

#### .3.3 **טופס ההרשמה:**

- לא ניתן למלא טופס זה בשלבים; יציאה מהטופס ללא שיגורו אינה שומרת את המידע. ניתן לשנות בטופס הבקשה המלאה את כל הפרטים שמולאו בטופס ההרשמה, מלבד את זהותו של החוקר הראשי.
- .3.3.1 רשות המחקר המערכת תבחר אוטומטית את הרשות המגישה בהתאם להשתייכותו של החוקר המגיש, ממלא הבקשה, על מנת לשנות זאת יש לבחור מתוך הרשימה את רשות המחקר המתאימה באמצעותה מעונין החוקר להגיש את הבקשה. הרשימה מחולקת לארבע קבוצות, ובכל אחת מהן סדר אלפאביתי: אוניברסיטאות, בתי-חולים, מכוני מחקר, מכללות.
	- .3.3.2 סיווג תחום המענק התחום הפתוח להגשה השנה: מדעי הרוח והחברה.
		- .3.3.3 נושא הבקשה בעברית ובאנגלית עד 2 שורות טקסט.
- .3.3.4 פרטי החוקר השותף לבקשה המערכת מזהה אוטומטית את החוקר ובודקת את זכאותו להגשה; במקרה של בעיה - תופיע על המסך הודעה. החוקר שמבצע את ההרשמה יופיע אוטומטית כחוקר הראשי. פרטי החוקר, המזוהים ע"י המערכת יופיעו כפי שהם מופיעים בבסיס הנתונים של הקרן. יש לעדכן ולהשלים את כל הפרטים. **חוקרים השייכים למוסדות בהם יש מספר קמפוסים יבדקו ויעדכנו את הקמפוס המתאים. יש לבחור את המוסד אליו שייך החוקר ושאליו תישלח התכתובת עם החוקר.** יש לשים לב – מטעמי אבטחה, ניתן לעדכן את כתובת הדוא"ל רק דרך החשבון האישי של החוקר במערכת online ISF .
	- .3.3.5 יש לבחור את המענק שבגינו מבוקש שיתוף הפעולה.
	- .3.3.6 לאחר שיגור טופס ההרשמה יופיע על המסך אישור הרשמה הכולל את מספר הבקשה. הודעת דוא״ל תישלח לחוקר הראשי של הבקשה. כמו כן תישלח הודעה גם לדוא״ל של רשות המחקר<br>שנבחרה בהרשמה.

#### .3.4 **טופס הבקשה :**

- כפי שמולאו בעת ההרשמה ואשר ניתנים לשינוי. .3.4.1 יש להיכנס לטופס הבקשה באמצעות מערכת online ISF . על המסך יופיעו פרטי הבקשה
	- .3.4.2 יש להזין את הסכום המבוקש מהקרן ע"י החוקר הישראלי, לכל היותר 38,000 .₪
- .3.4.3 את קובץ הבקשה למילוי ניתן להוריד ממסך זה או מטבלת טפסים והנחיות בפרק מידע על הגשת בקשות בחשבון האישי במערכת online ISF.

### .3.5 **קובץ הבקשה:**

- .3.5.1 הבקשה תוגש בשפה האנגלית בלבד.
- .3.5.2 הבקשה תוקלד ברווח 1.5 בין השורות ובגופן בגודל סטנדרטי (למשל, Roman New Times או Arial, 11 נקודות לגופן לפחות). רשימת הפרסומים תוקלד ברווח .1.0
	- .3.5.3 יש להקפיד על שוליים של 2 ס"מ לפחות, כדי שלא ייקטעו באמצע או ייחתכו בעת המרת הבקשה ל – PDF.
		- .3.5.4 **יש להגיה בקפדנות את כל הטקסט** ולהימנע מטעויות בשפה האנגלית.
			- .3.5.5 הטופס הוא מסמך Word רגיל. יש להקפיד על מילוי כל השדות.

.3.5.6 מאחר שהטופס "פתוח" לגמרי ומאפשר הקלדת טקסט חופשי ושימוש ב- paste & cut מקבצים אחרים, מומלץ לבדוק שטבלאות לא נקטעו או שלא התווספו עמודים או חלקי עמודים ריקים או מיותרים. הטופס מופץ בגרסה לא מוגנת; לפיכך, יש לשמור על הפורמט של חלקי הטופס השונים ועל דפי השער, כולל הלוגו (עליון ותחתון) של הקרן.

## .3.5.7 **חלקי הבקשה:**

- .3.5.7.1 דף שער:–; פרטי החוקר המגיש הישראלי ופרטי החוקר משתף הפעולה היפני, מס' המענק בגינו מוגשת הבקשה, נושא הבקשה (למרות שחלק מן המידע נכלל בטופס<br>ההרשמה, יש להקלידו מחדש בהצעת המחקר המלאה).
- יעד עמוד אחד) מכיוון שמהות התכנית Mode of cooperation ועד עמוד אחד) מכיוון שמהות התכנית G.5.7.2 הינה שיתוף פעולה פעיל בין חוקר ישראלי לחוקר יפני, יש להעלות קובץ המגדיר ומפרט ככל האפשר את מהות שיתוף הפעולה לדוגמא חילופי מידע, פרסומים משותפים או כתיבת הצעות מחקר.
	- .3.5.7.3 תקציב
	- הצעת התקציב תוגש בשקלים.
	- תקציב החוקר הישראלי מוגבל לעד-38,000 ₪.
		- יש להזין רק את תקציב החוקר הישראלי .
	- בתקציב הפרוייקט ניתן לממן שיתוף פעולה וביקורים הדדיים -

ניתן לכלול בסעיף זה רק הוצאות עבור טיסות ליפן (כולל אש"ל - Cooperation and exchange וביטוח רפואי) ואירוח מדענים מיפן בישראל (הוצאות עבור נסיעות בארץ, לינה וארוחות).

אין לשלוח עותקים קשיחים של הבקשה.

**תמיכת הקרן בימי ההגשה, כולל ביום ההגשה האחרון, תינתן אך ורק בשעות העבודה המקובלות.** 

יש לקחת בחשבון כי האתר עמוס בימים ובשעות האחרונות שלפני ההגשה ייתכן כי מהירות התגובה תהיה<br>בהתאם. לא תאושר הגשה באיחור. אנו ממליצים לסיים את ההגשה מבעוד מועד.

**החוקרים מתבקשים להקפיד על מילוי מדויק אחר ההנחיות. הצעת מחקר שתוגש שלא לפי ההנחיות או ברשלנות, עלולה להידחות בשלב מוקדם של תהליך השיפוט.**